# 生協電子マネーやミールプランをご利用の皆様へ 生協アプリを最新バージョンへ アップデートしてください

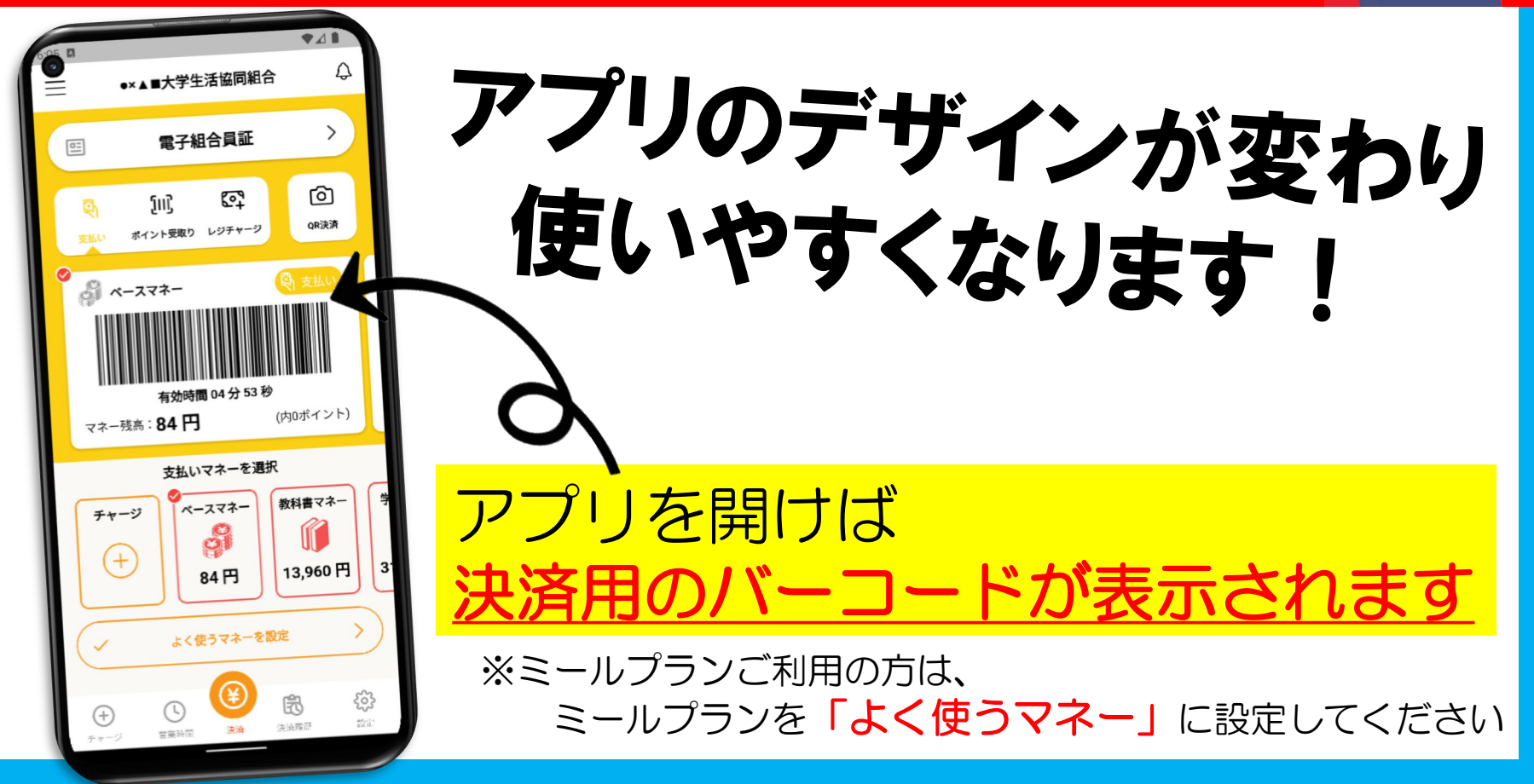

#### 生協電子マネーやミールマネーをご利用の皆様へ

## 生協アプリを最新バージョンへ アップデートしてください』等

#### ≪アップデートの実施・確認はこちらから≫

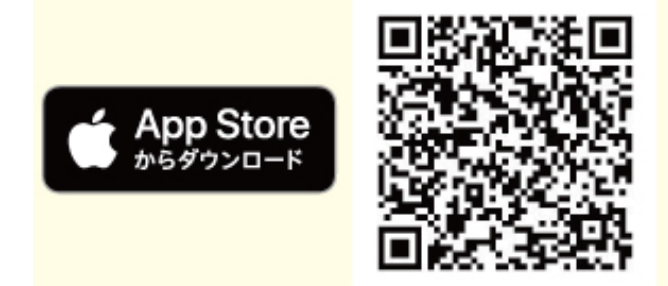

#### ≪iPhoneの場合≫ ①App Storeへアクセス ②[アップデート]をタップ 3[開く]に表示が変われば完了!

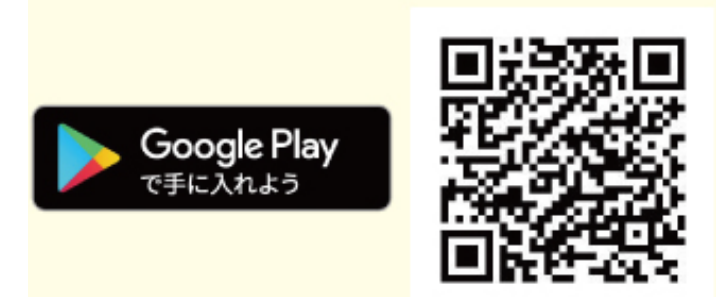

≪Androidの場合≫ ①Google Playへアクセス ②[更新]をタップ 3[開く]に表示が変われば完了!

### ミールプランをご利用の皆様へ

### ミールプランを 「よく使うマネー」に設定してください 「よく使うマネー」に設定することで、アプリを開くと

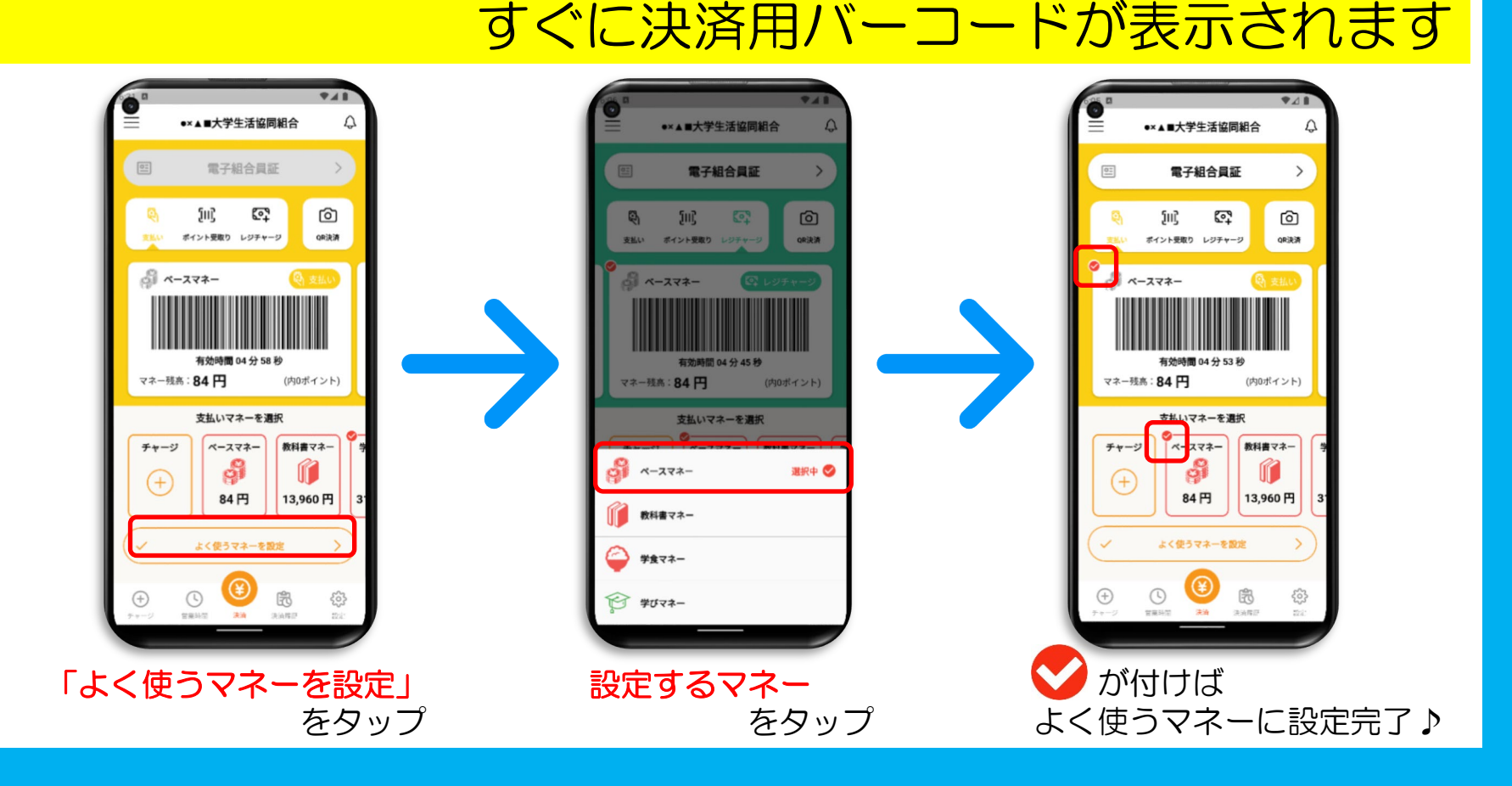